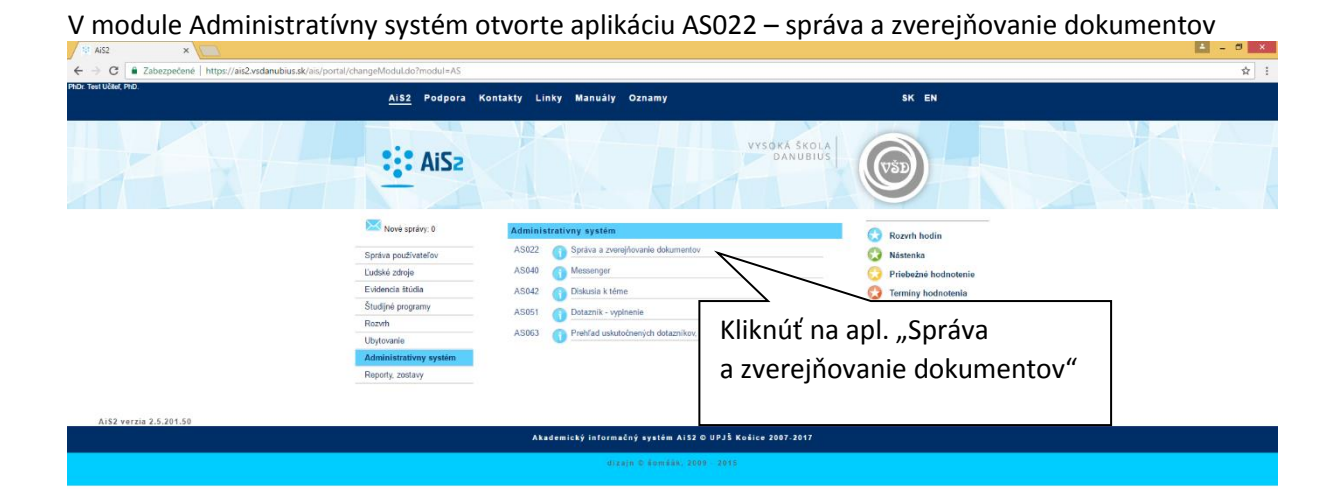

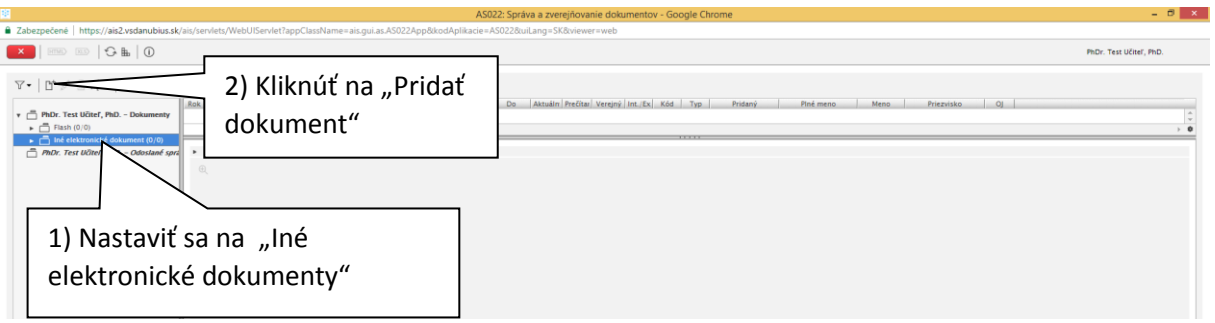

### Otvorí sa okno formulára pre pridanie dokumentu, je potrebné vybrať komu je dokument určený.

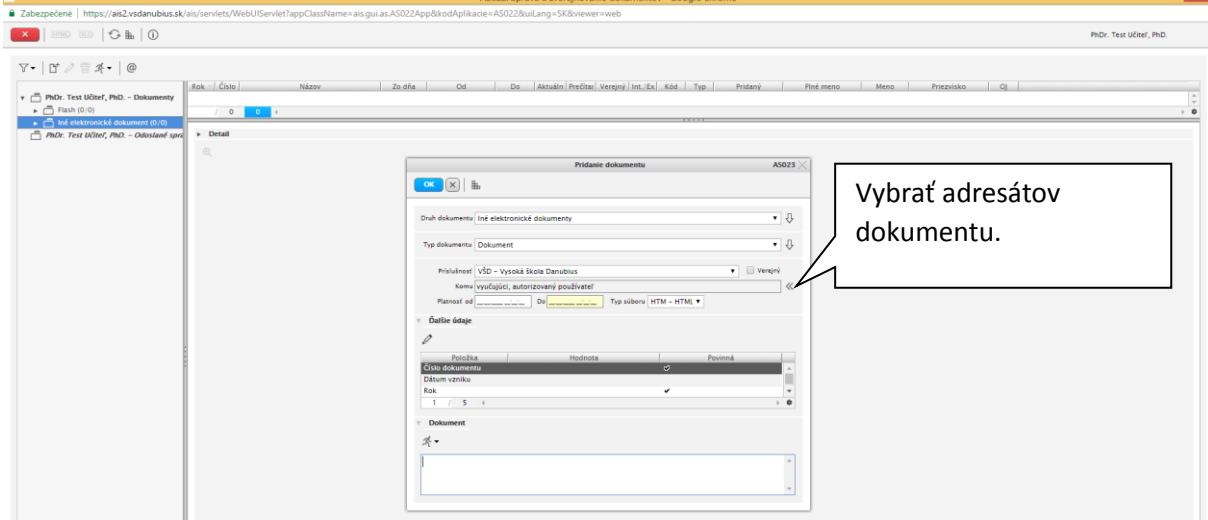

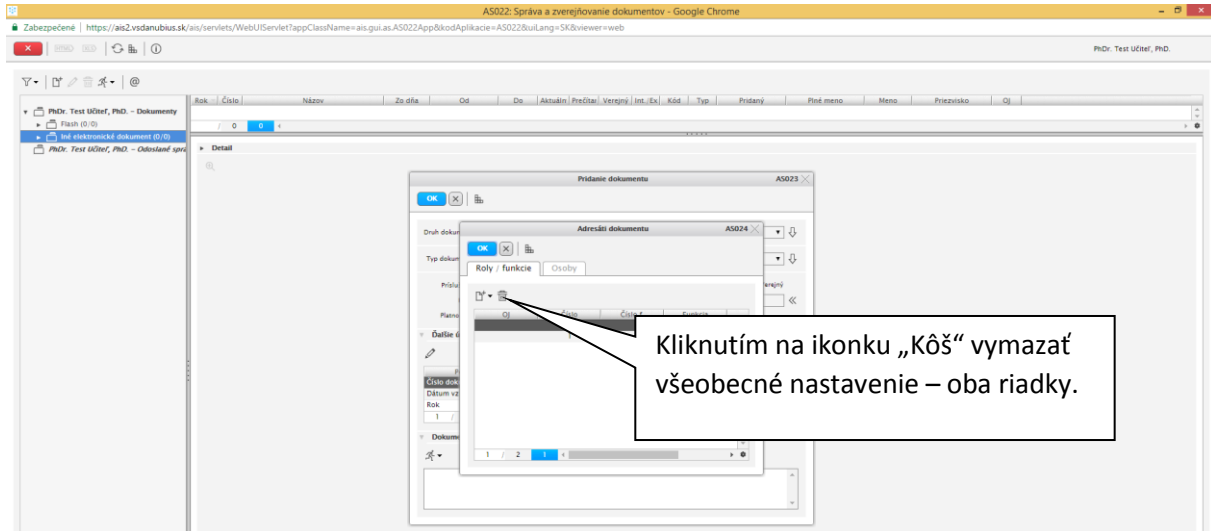

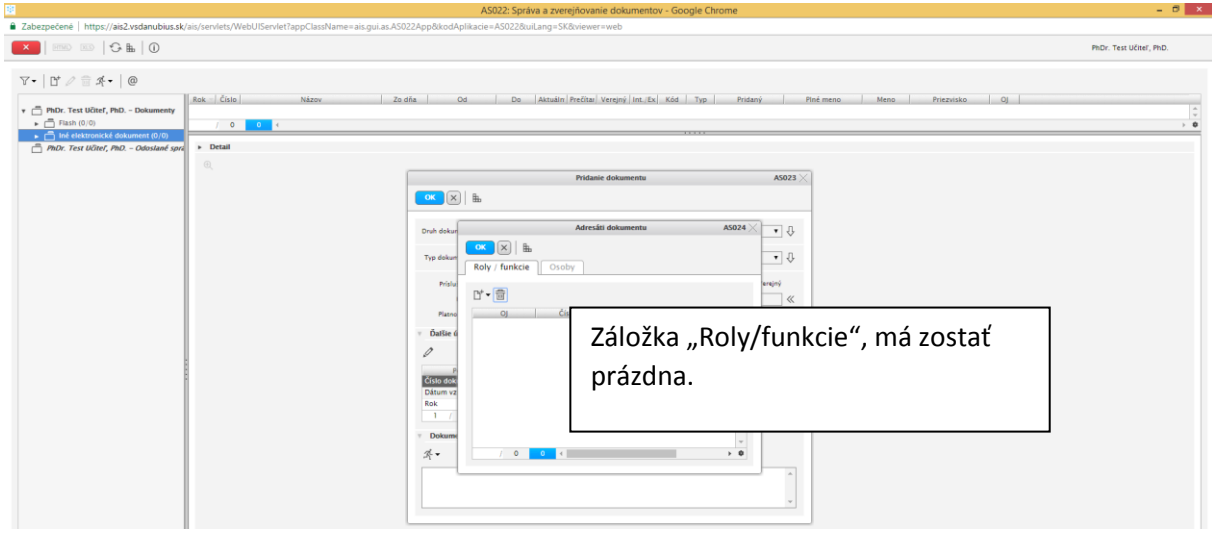

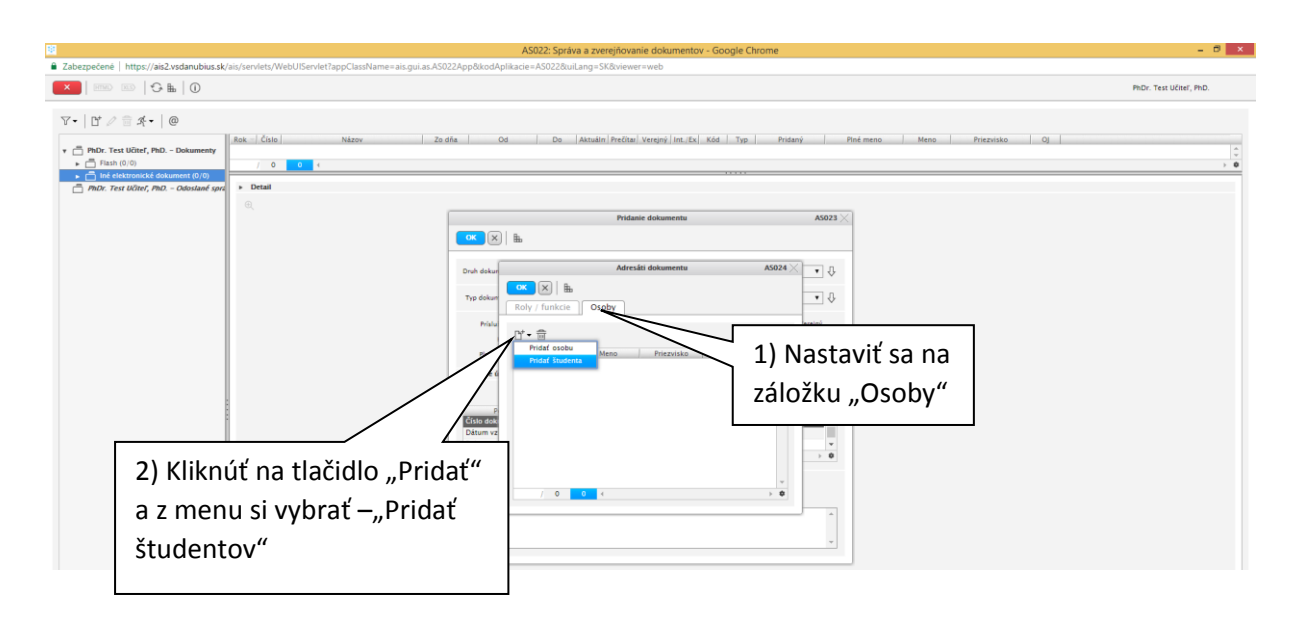

# AS022 - Učiteľ - posielanie dokumentov študentom

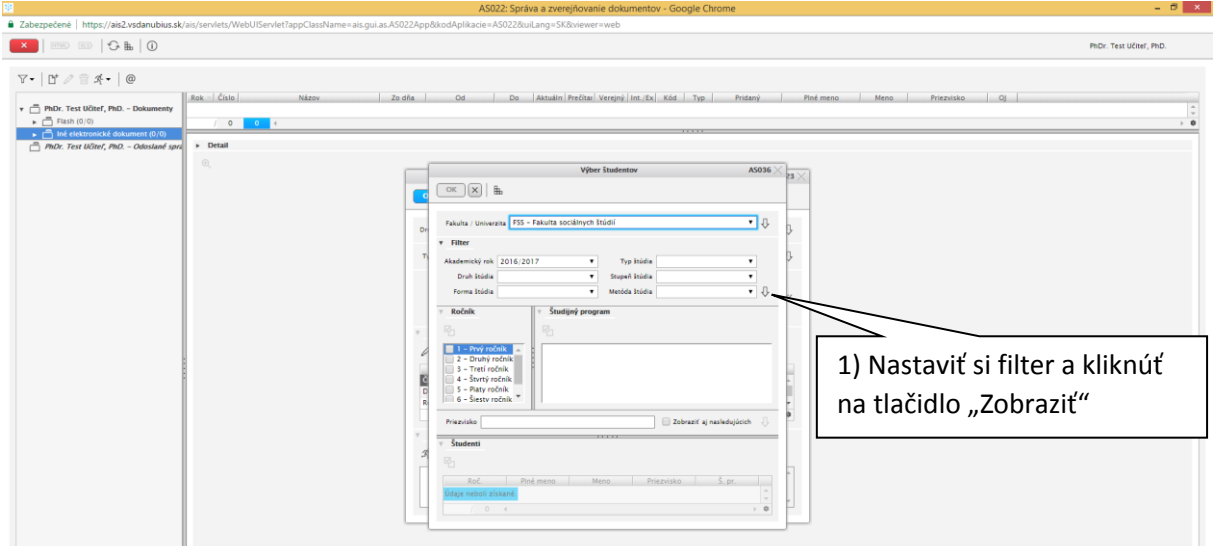

#### Vybrať podľa filtra skupinu študentov:

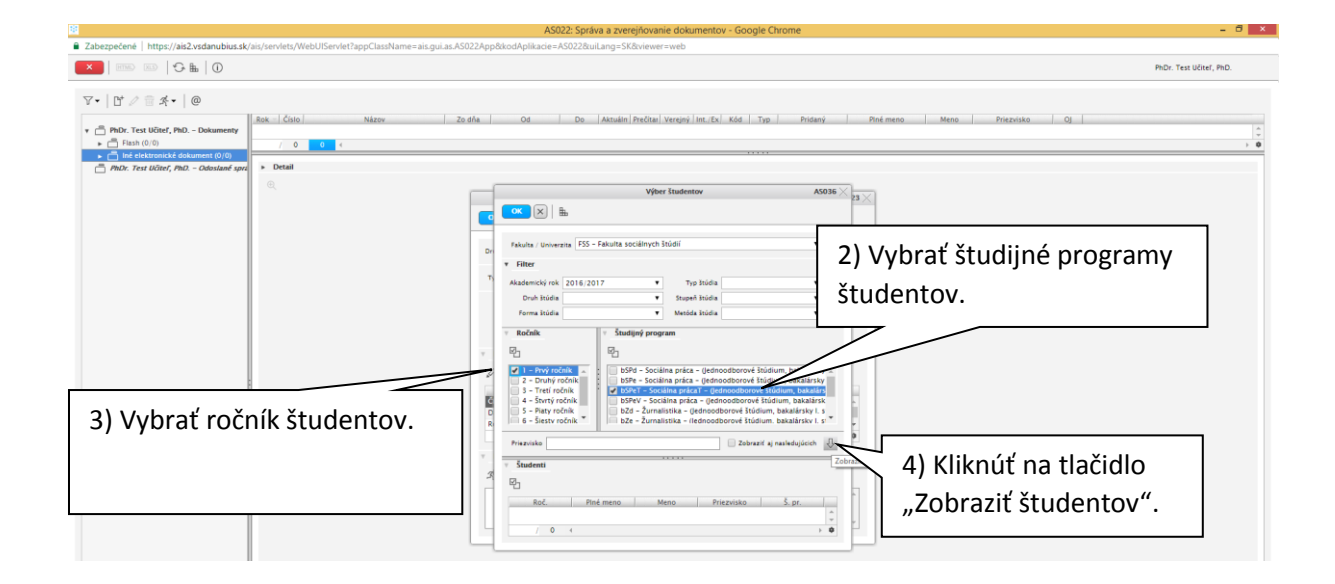

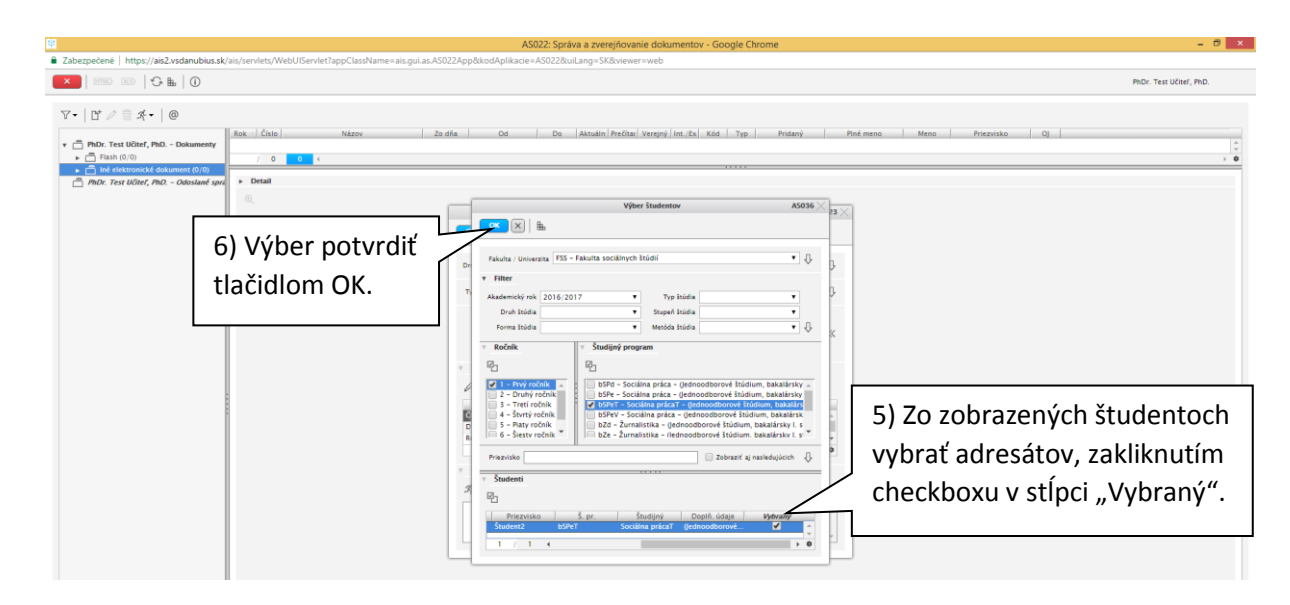

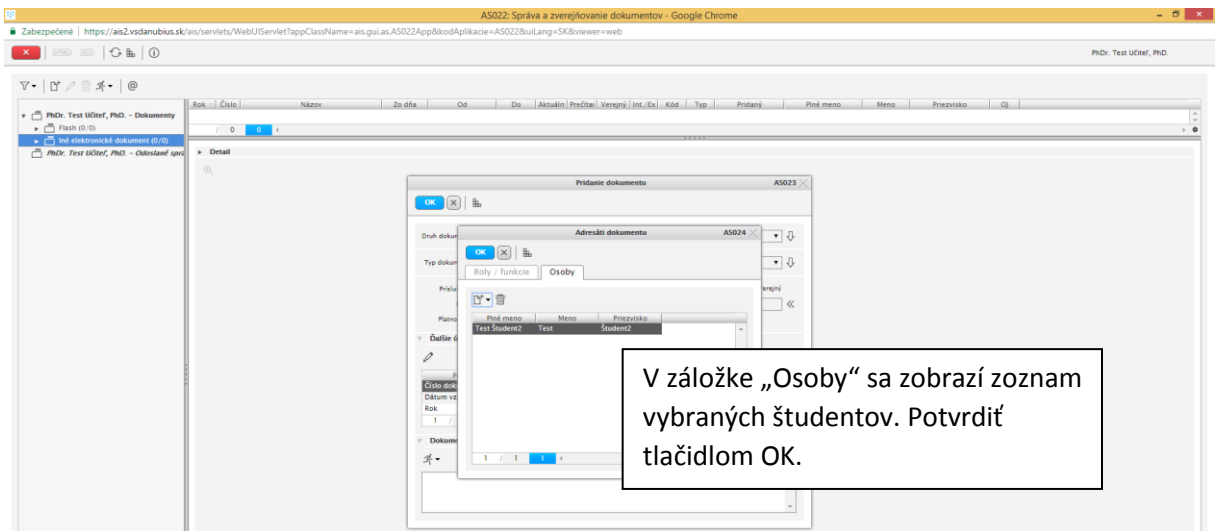

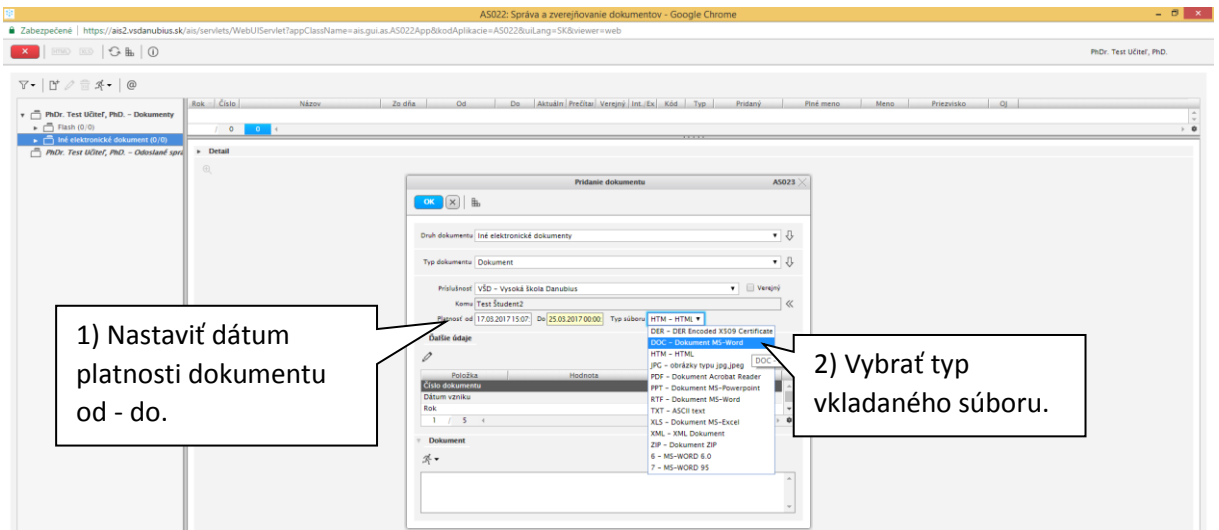

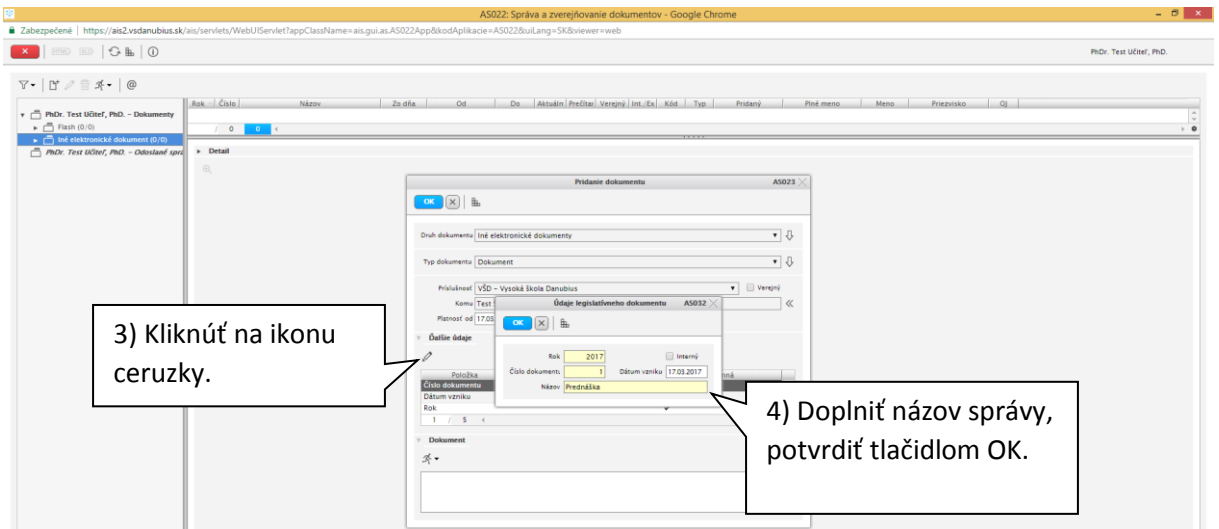

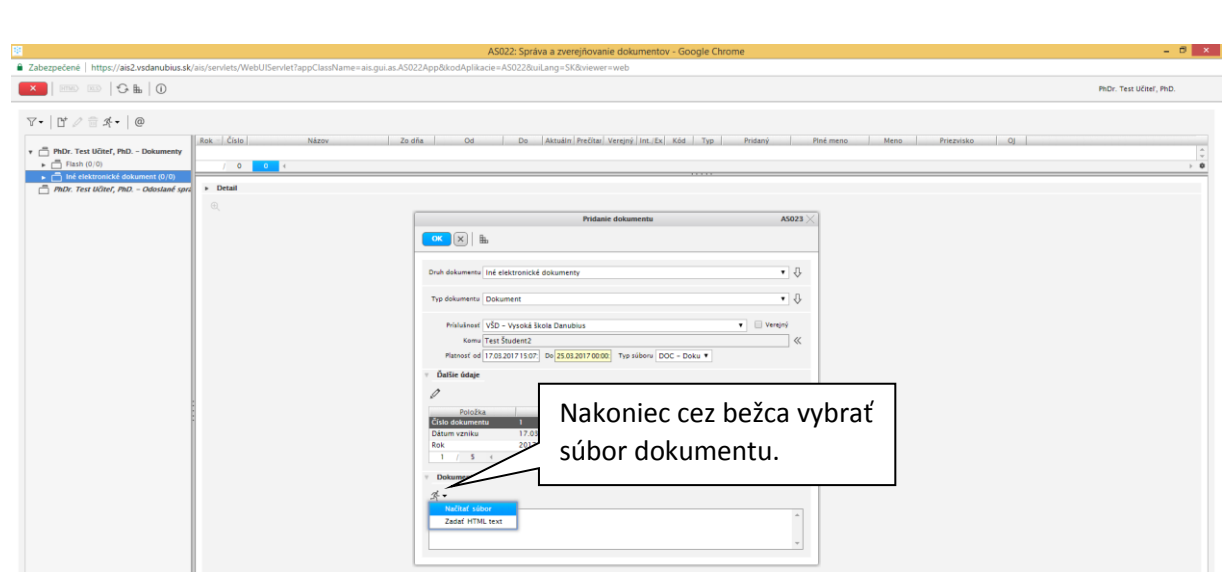

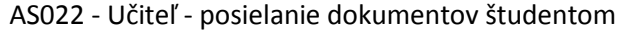

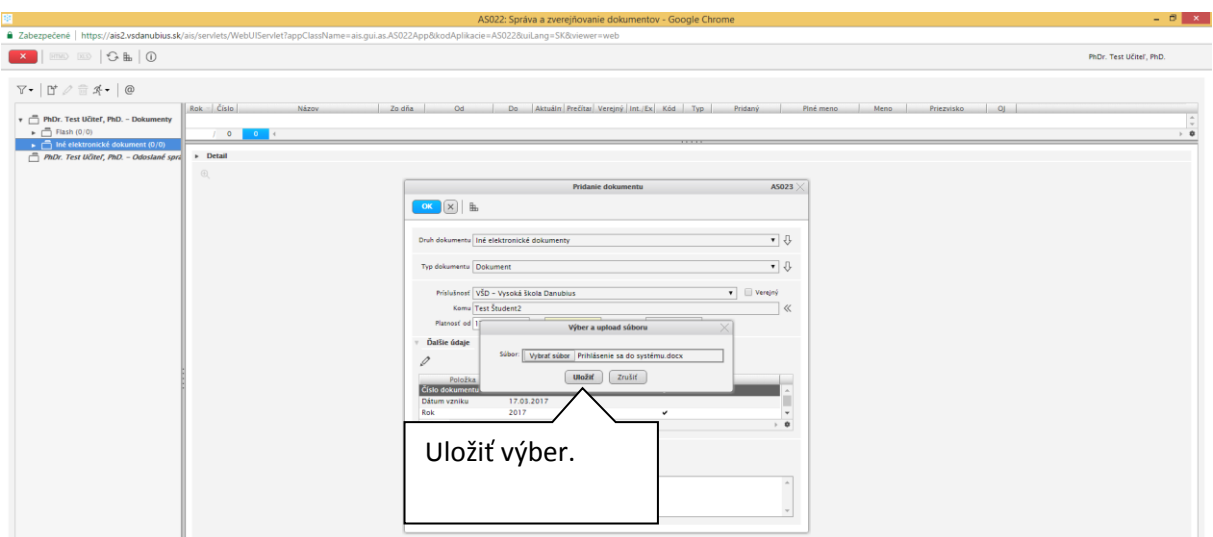

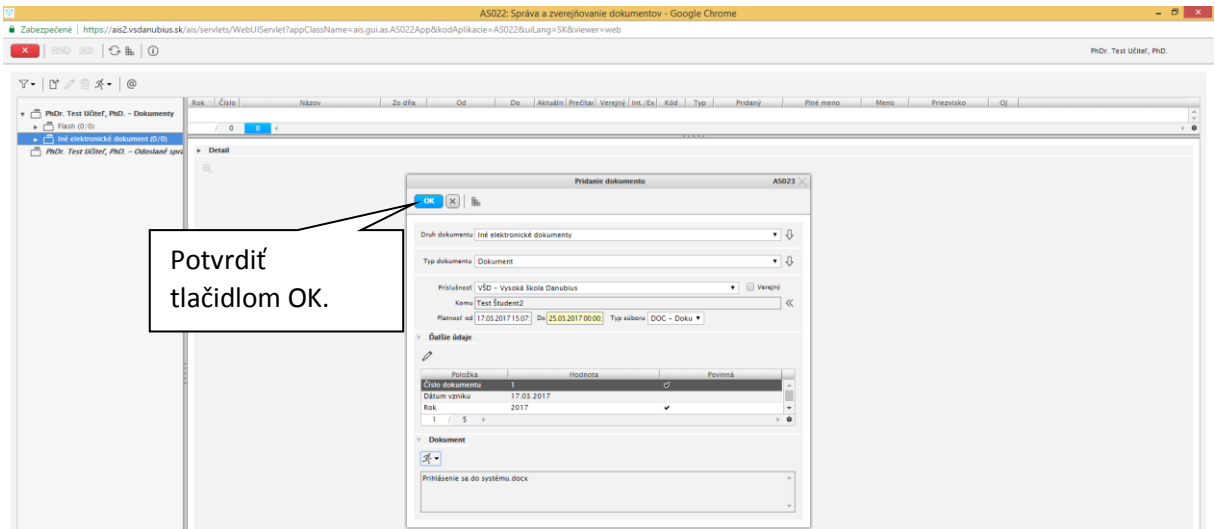

Dokument bol poslaný vybraným študentom do Messengera v AISe.

# AS022 - Učiteľ - posielanie dokumentov študentom

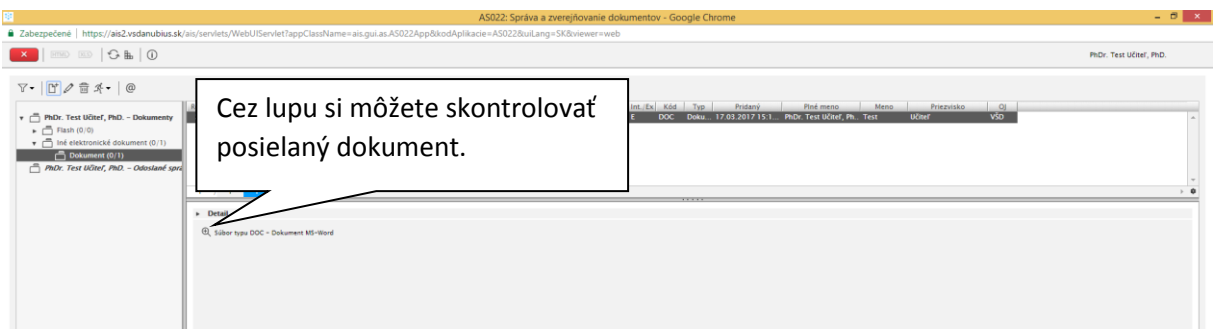

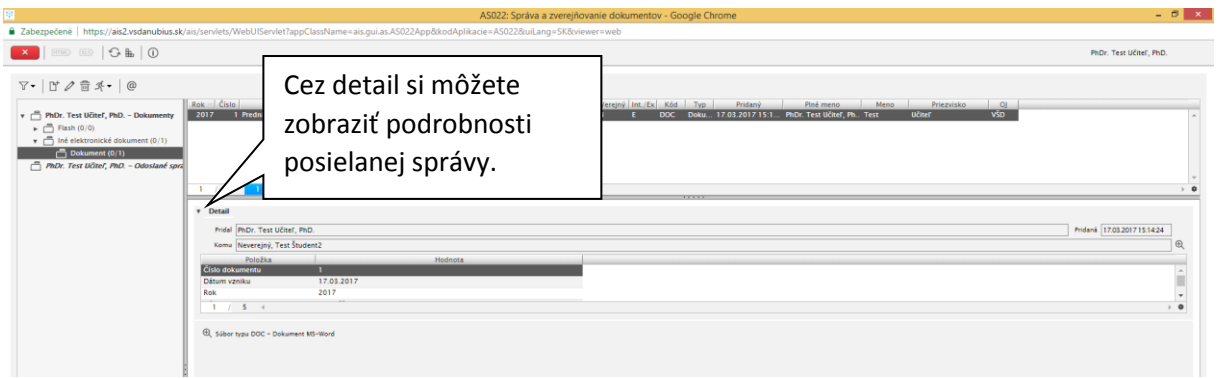

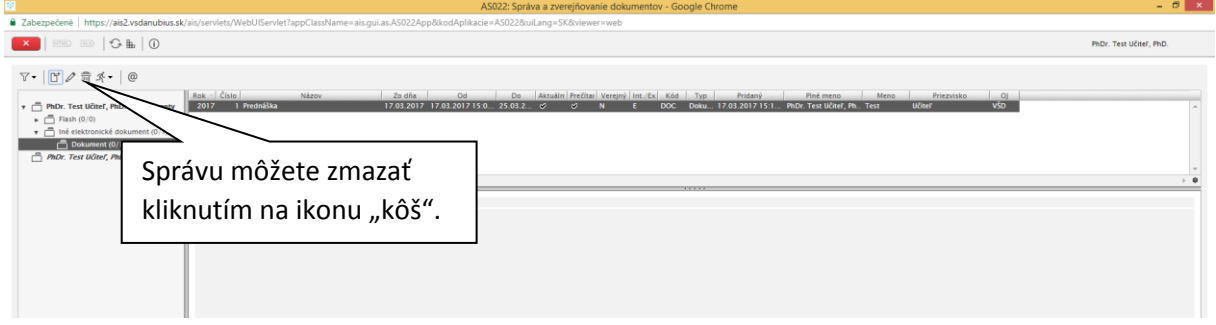